# $X$ -Cite®

## **X-Cite® 120LED***Boost***: guide de démarrage rapide** RECTO

*Avertissement : Reportez-vous au Consignes de sécurité 035-00636R pour prendre connaissance des consignes de sécurité à appliquer avant utilisation. Téléchargez le Guide de l'utilisateur 035-00542R[: http://www.excelitas.com/Pages/Product/X-Cite-120LEDBoost.aspx](http://www.excelitas.com/Pages/Product/X-Cite-120LEDBoost.aspx)*

#### **CONFIGURATION**

#### **Déballage**

- 1. Retirez avec soin l'unité et les accessoires du carton d'expédition.
- 2. Lorsque vous enlevez la tête LED et le powerCUBE du carton, vérifiez que les deux éléments sont bien maintenus et qu'il y a du mou au niveau du câble. **Ne vous servez pas du câble comme d'une « poignée ».**

#### **Installation de la bride de microscope**

- 1. Retirez le capuchon de protection de la tête LED.
- 2. Alignez les trous d'assemblage et les goupilles sur la bride du microscope et sur la tête LED.
- 3. Fixez la bride du microscope à l'aide de la clé hexagonale et des trois (3) vis fournies.

#### **Installation sur le microscope**

- 1. Positionnez l'équipement. Ne tordez ni ne pliez pas le câble. Vérifiez que le dégagement autour des aérations du powerCUBE est suffisant.
- 2. Connectez la tête LED au train de lumière du microscope. Veillez à ce que la flèche pointe vers le haut et à ce que les aérations soient en dessous de la tête LED.
- 3. Connectez le câble speedDIAL au port « à distance » (remote) du powerCUBE.
- 4. Connectez l'alimentation CA à la prise correctement mise à la terre.

#### **UTILISATION MANUELLE**

- 1. Appuyez sur l'interrupteur à bascule pour allumer l'unité.
- 2. Lorsque l'écran affiche « x% », l'unité est prête à l'emploi.
- 3. Cliquez sur speedDIAL pour éclairer un spécimen.
- 4. Tournez le speedDIAL pour régler l'intensité.

**RÈGLEMENTATION** (reportez-vous au guide de l'utilisateur pour obtenir des informations complètes)

#### **Sécurité du produit et compatibilité électromagnétique**

Le X-Cite 120LED*Boost* a été testé et certifié conforme aux exigences de sécurité du produit et de compatibilité électromagnétique. Pour obtenir la liste complète des tests ainsi que des informations concernant la certification, veuillez contacter votre représentant X-Cite ou visiter le site [http://www.excelitas.com/Pages/Product/X-](http://www.excelitas.com/Pages/Product/X-Cite-120LEDBoost.aspx)[Cite-120LEDBoost.aspx.](http://www.excelitas.com/Pages/Product/X-Cite-120LEDBoost.aspx)

#### **Marquage CE**

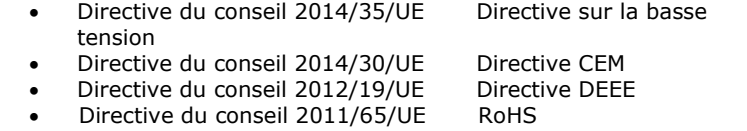

**DÉPANNAGE BASIQUE** (reportez-vous au guide de l'utilisateur pour obtenir des informations complètes)

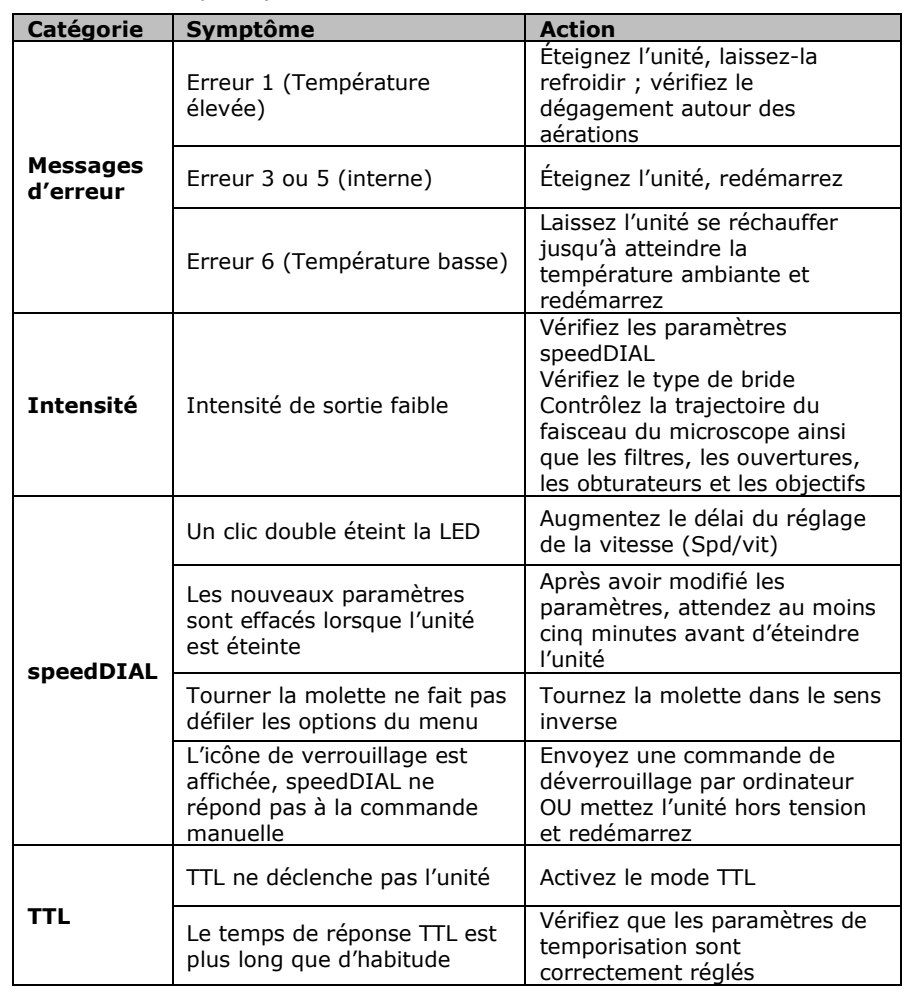

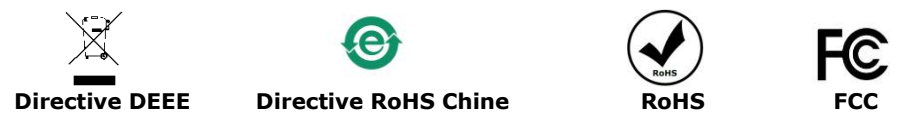

*AVERTISSEMENT : Ne regardez jamais directement une LED en marche ! En cas de contact oculaire direct, la lumière risque de provoquer des lésions graves de la cornée et de la rétine. Vous devez porter une protection oculaire en permanence, ainsi que des vêtements pour protéger la peau exposée Reportez-vous au guide de l'utilisateur pour plus de renseignements.* 035-00543R Rév. 3

Imprimé au Canada

## $X$ -Cite® Fluorescence Illumination . In Control

### **Guide de référence rapide speedDIAL** VERSO

*Avertissement : reportez-vous au Consignes de sécurité 035-00636R pour prendre connaissance des consignes de sécurité à appliquer avant utilisation. Téléchargez le Guide de l'utilisateur 035-00542R[: http://www.excelitas.com/Pages/Product/X-Cite-120LEDBoost.aspx](http://www.excelitas.com/Pages/Product/X-Cite-120LEDBoost.aspx)*

#### **Écran d'accueil SpeedDIAL**

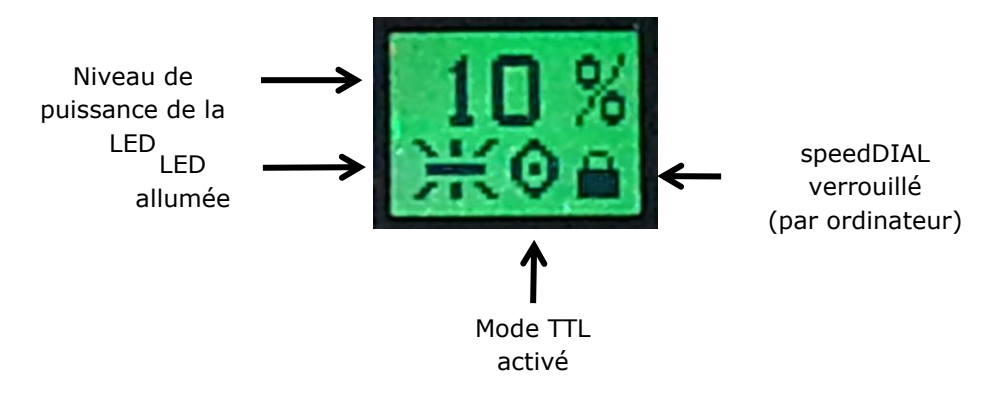

#### **Menus et paramètres speedDIAL**

- Pour accéder au menu principal, appuyez sur la molette (bouton de l'obturateur) et maintenez-la enfoncée pendant une (1) seconde.
- Pour naviguer dans les menus, tournez la molette afin de parcourir les options. Une pointe de flèche indique l'option du menu actuellement sélectionnée ; cliquez sur la molette pour choisir une option.
- Pour régler les paramètres, tournez la molette. Pour sélectionner un paramètre et revenir au sous-menu, cliquez sur la molette.
- Pour quitter à tout moment le système du menu, appuyez sur la molette et maintenez-la enfoncée pendant une (1) seconde.

#### **Menu speedDIAL**

(reportez-vous au guide de l'utilisateur pour obtenir des instructions complètes)

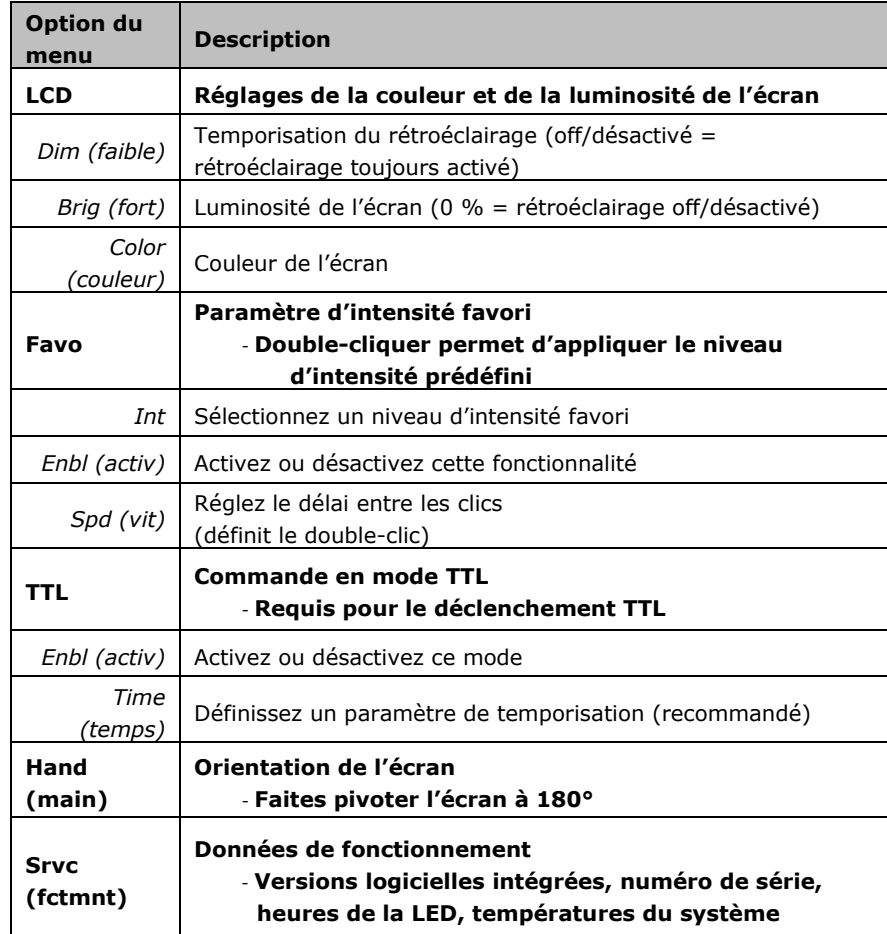

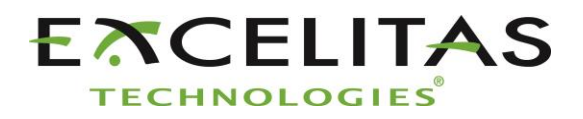

Excelitas Canada Inc. 2260 Argentia Road Mississauga ON L5N 6H7 Tél. : 1-905-821-2600 Numéro vert : 1-800-668-8752 www.excelitas.com/x-cite